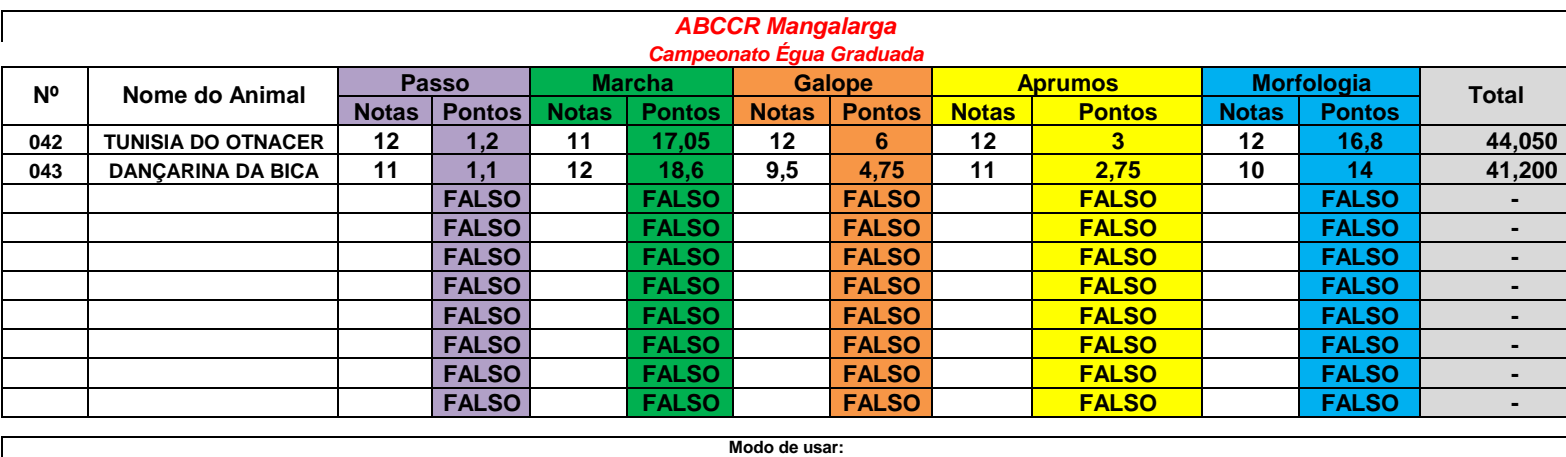

1º - Preencher a coluna "A" com o número de catálogo, coluna "B" número de registro do animal, coluna "C" o nome do animal.<br>2º - Preencher as classificações de acordo com as fases nas respectivas colunas ("D", "F", "H", "

4º - Selecionar celulas "A4" ( A quatro ) a "J14" ( J quatorze ) para ordenar os animais pela pontuação.

5º - Clicar em Dados e depois em Classificar.

6º - Mandar classificar primeiro pela coluna (I) em ordem decrescente e depois pela coluna (P) também em ordem decrescente.

*CASO SEJA NECESSÁRIO CRIAR UMA NOVA PLANILHA, DEVIDO A UMA SUBDIVISÃO OU PARA O JULGAMENTO POR PELAGENS, MANTENHA PRESSIONADA A TECLA "Ctrl" , CLIQUE SOBRE O NOME DA CATEGORIA, ARRASTE PARA O LADO E SOLTE.* 

2º - Preencher as classificações de acordo com as fases nas respectivas colunas ("D", "F", "H", "K", "L" ,"N" E "P"). De